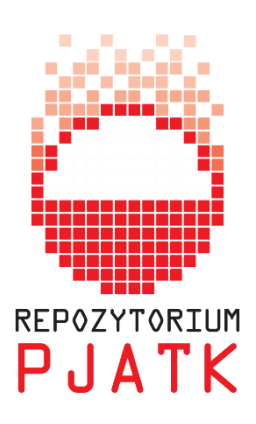

# **Przygotowanie dokumentu do deponowania**

Dobrze przygotowany plik PDF gwarantuje widoczność dokumentu w wyszukiwarkach materiałów naukowych, np. Google Scholar, co może mieć znaczący wpływ na jego cytowalność.

Poprawne przygotowanie dokumentu polega na:

- odpowiednim sformatowaniu pierwszej strony (strony tytułowej) i bibliografii załącznikowej,
- uzupełnieniu metadanych publikacji,
- odpowiednim nazwaniu pliku,
- sprawdzeniu czy dokument posiada warstwę tekstową (niezbędna do przeszukiwania pełnotekstowego).

#### **UKŁAD DOKUMENTU**

Tytuł dokumentu powinien być napisany największym fontem, preferowane kroje: Arial, Calibri, Verdana.

Tuż poniżej lub powyżej tytułu, nieco mniejszym rozmiarem, powinny być wymienione nazwiska autora lub autorów, w jednej linii, bez tytułów naukowych, po przecinku lub średniku.

Wszelkie pozostałe informacje, w tym m. in. słowa kluczowe, afiliacje, nazwa czasopisma powinny być napisane najmniejszym rozmiarem fontu.

W nagłówku lub stopce należy umieścić informacje o prawidłowym sposobie cytowania publikacji, np.

 **This paper should be cited as**: Wichrowski, M. (2009). Nowe metody interakcji w Adobe Flash. Proceedings of the Conference: Interfejs użytkownika - Kansei w praktyce (pp. 184–191). Warsaw: Wydawnictwo PJWSTK.

Dodatkowo autor niepublikowanego dotychczas utworu może dodać informację o licencji [Creative Commons](http://creativecommons.org/choose/?lang=pl), na prawach której udostępnia swój utwór. Więcej informacji na ten temat w dokumencie [Ustalenie statusu prawnego dokumentu.](https://repin.pjwstk.edu.pl/files/Status_prawny_dokumentu.pdf)

# **Bibliografia**

Bardzo istotne jest przygotowanie i odpowiednie sformatowanie bibliografii załącznikowej. Dzięki temu będą zliczane cytowania wymienionych pozycji.

Należy pamiętać o nadaniu nagłówka, np. "Bibliografia", "References", "Bibliography". Poszczególne pozycje powinny być wypunktowane  $n/1. - 2. - 3.$ " lub  $n[1] - [2] - [3]$ " lub oddzielone od siebie w widoczny sposób oraz opisane w jednym z formalnych stylów, np. APA, Harvard etc. Należy wybrać jeden styl i konsekwentnie stosować go w całym tekście.

# **Bibliography**

- [1] A. Aamodt, J. Komorowski (Eds.) (1995), Proc. Fifth Scandinavian Conference on Artificial Intelligence. Trondheim, Norway, May 29-31, Frontiers. In: Artifical Intelligence and Applications 28, IOS Press.
- [2] R.L. Ackoff, M.W. Sasieni (1968), Fundamentals of operational research, Wiley, New York.
- [3] Agrawal R., Mannila H., Srikant R., Toivonen H., Verkamo A.I. (1996), Fast discovery of assocation rules. In: V.M. Fayad, G.Piatetsky Shapiro, P. Smyth, R. Uthurusamy (Eds.): Advanced in Knowledge Discovery and Data Mining, AAAI/MIT Press, pp. 307-328.

Więcej informacji na temat tworzenia bibliografii można znaleźć tutaj <http://www.library.cornell.edu/resrch/citmanage/apa>

Do przygotowania bibliografii przydatne są specjalne programy – tzw. menedżery bibliografii, np. Mendeley: [http://www.mendeley.com/.](http://www.mendeley.com/) [\(Instrukcja\)](https://repin.pjwstk.edu.pl/files/Mendeley.pdf).

Aby zobaczyć przykładowy, poprawnie opracowany dokument kliknij [tutaj.](https://repin.pjwstk.edu.pl/xmlui/bitstream/handle/186319/171/Kansei2006_Sikorski.pdf?sequence=1)

#### **METADANE**

Metadane, w odniesieniu do publikacji naukowych, zawierają informacje o formie i treści dokumentów elektronicznych oraz pozwalają na lepsze zindeksowanie dokumentu.

Metadane możemy wprowadzić bezpośrednio do wersji PDF lub do dokumentu roboczego w formacie .doc (.docx)

I. Word

Metadane edytuje się w ustawieniach dokumentu: File  $\rightarrow$  Properties  $\rightarrow$  Show document panel.

W odpowiednich polach wpisujemy: tytuł, autorów i słowa kluczowe, natomiast w pole Subject wpisujemy dane bibliograficzne oryginalnego dokumentu wydanego, np.

- Proceedings of the Conference: Interfejs użytkownika Kansei w praktyce, Warszawa 2009. Wydawnictwo PJWSTK.
- Crystallography Reports, Vol. 48, No. 3, 2003, pp. 515–519

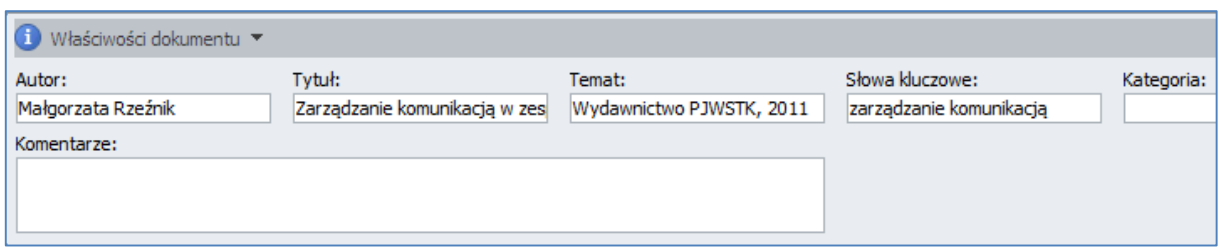

Po uzupełnieniu metadanych dokument należy przekształcić do formatu PDF.

## II. Adobe Acrobat

Metadane wpisuje się w ustawieniach dokumentu: File→Properties→ zakładka Description analogicznie jak w programie Word:

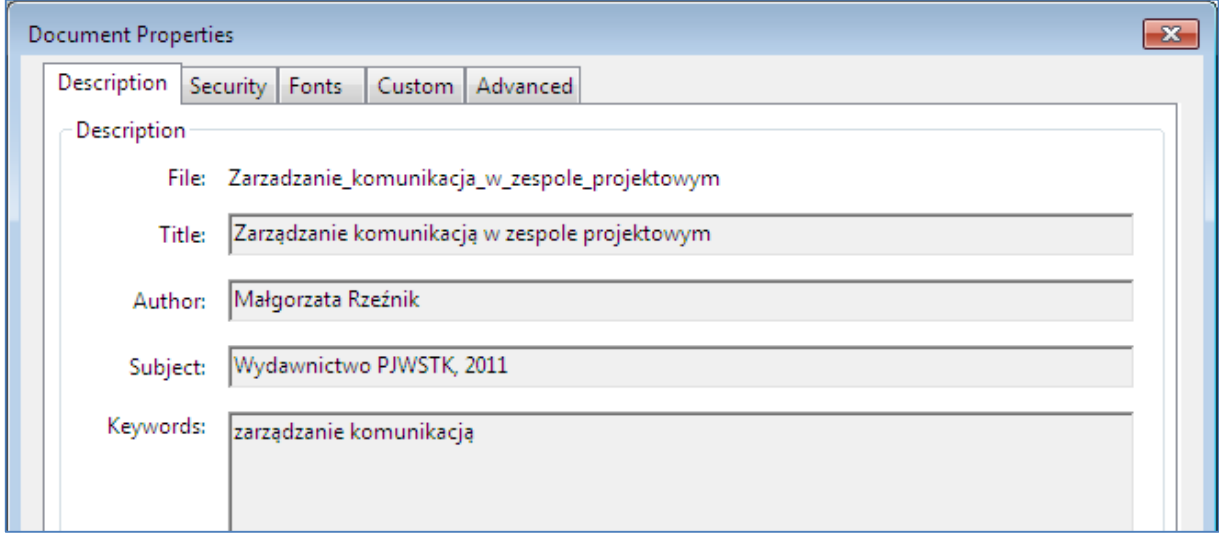

W przypadku problemu z dostępem do programu Adobe Acrobat, metadane można uzupełnić w darmowym programie [BeCyPDFMetaEdit.](http://www.becyhome.de/becypdfmetaedit/description_eng.htm)

# **NAZWA PLIKU**

Najlepiej nadać mu brzmienie tytułu tekstu. Nie należy używać polskich znaków diakrytycznych, a zamiast spacji użyć znaku podkreślenia. Przykładowa nazwa pliku to: opracowanie\_pliku\_PDF.pdf

# **WARSTWA TEKSTOWA**

Dokumenty składające się ze skanowanych obrazów, zabezpieczone przed kopiowaniem itp. nie są dostępne w wyszukiwaniu pełnotekstowym, uniemożliwiają również indeksowanie wyszukiwarkom internetowym. To, czy plik PDF zawiera warstwę tekstową można sprawdzić np. zaznaczając fragment tekstu i kopiując do edytora. W repozytorium należy umieszczać wyłącznie dokumenty zawierające warstwę tekstową.